# **JSButton**

## **Property Summary**

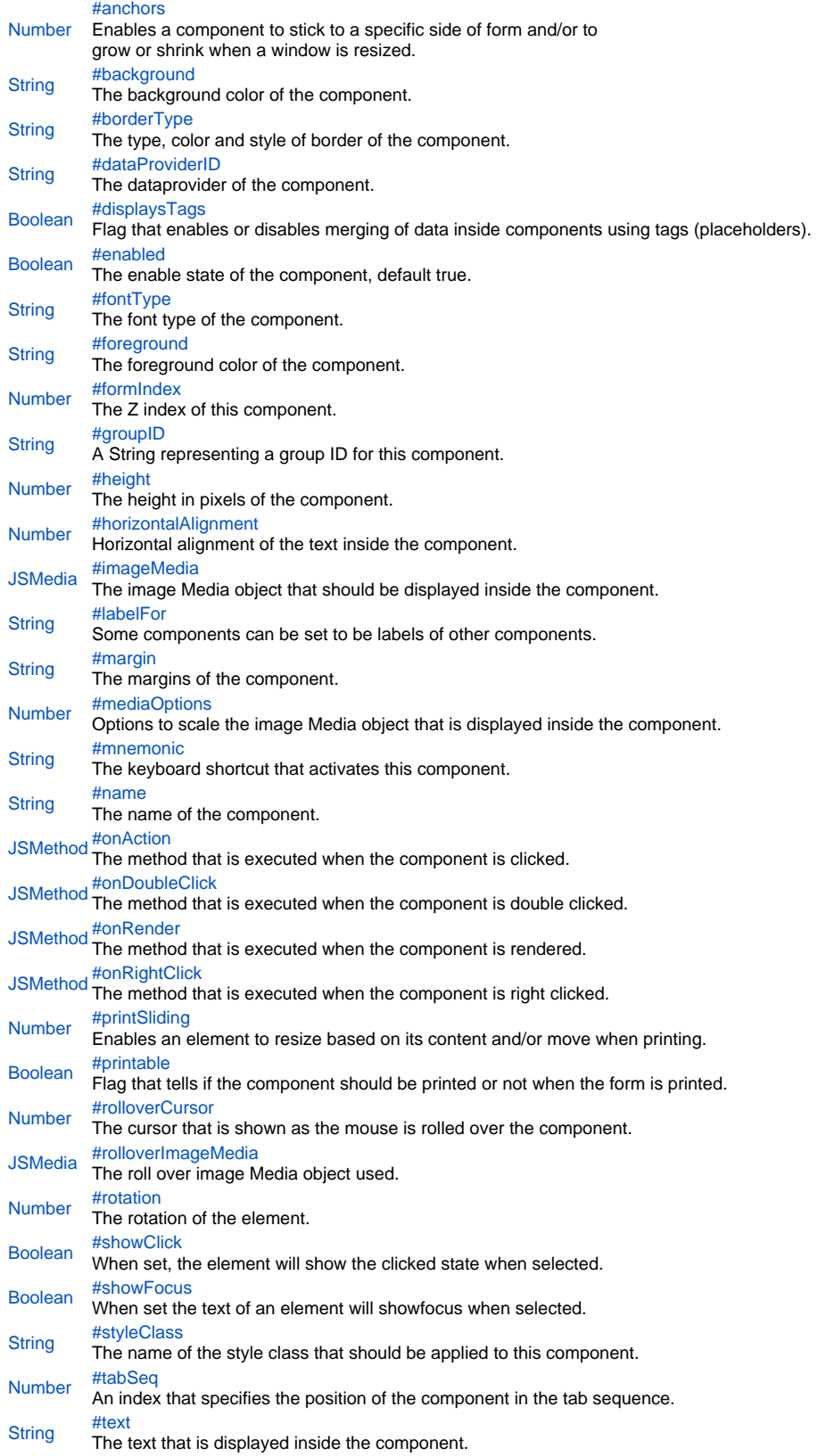

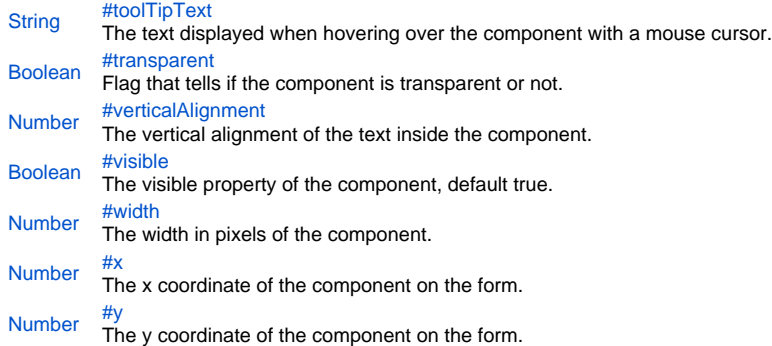

## **Method Summary**

[UUID](https://wiki.servoy.com/display/Serv60/UUID) [#getUUID\(](#page-13-2)) Returns the UUID of this component.

#### **Property Details**

#### <span id="page-1-0"></span>anchors

Enables a component to stick to a specific side of form and/or to grow or shrink when a window is resized.

If opposite anchors are activated then the component with grow or shrink with the window. For example if Top and Bottom are activated, then the component will grow/shrink when the window is vertically resized. If Left and Right are activated then the component will grow/shrink when the window is horizontally resized.

If opposite anchors are not activated, then the component will keep a constant distance from the sides of the window which correspond to the activated anchors.

#### **Returns** [Number](https://wiki.servoy.com/display/Serv60/Number)

## **Sample**

var form = solutionModel.newForm('mediaForm', 'example\_data', 'parent\_table', 'null', false, 400, 300); var strechAllDirectionsLabel = form.newLabel('Strech all directions', 10, 10, 380, 280); strechAllDirectionsLabel.background = 'red'; strechAllDirectionsLabel.anchors = SM\_ANCHOR.ALL; var strechVerticallyLabel = form.newLabel('Strech vertically', 10, 10, 190, 280); strechVerticallyLabel.background = 'green'; strechVerticallyLabel.anchors = SM\_ANCHOR.WEST | SM\_ANCHOR.NORTH | SM\_ANCHOR.SOUTH; var strechHorizontallyLabel = form.newLabel('Strech horizontally', 10, 10, 380, 140); strechHorizontallyLabel.background = 'blue'; strechHorizontallyLabel.anchors = SM\_ANCHOR.NORTH | SM\_ANCHOR.WEST | SM\_ANCHOR.EAST; var stickToTopLeftCornerLabel = form.newLabel('Stick to top-left corner', 10, 10, 200, 100); stickToTopLeftCornerLabel.background = 'orange'; stickToTopLeftCornerLabel.anchors = SM\_ANCHOR.NORTH | SM\_ANCHOR.WEST; // This is equivalent to SM\_ANCHOR. DEFAULT var stickToBottomRightCornerLabel = form.newLabel('Stick to bottom-right corner', 190, 190, 200, 100); stickToBottomRightCornerLabel.background = 'pink'; stickToBottomRightCornerLabel.anchors = SM\_ANCHOR.SOUTH | SM\_ANCHOR.EAST;

<span id="page-2-0"></span>background The background color of the component.

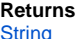

**Sample** // This property can be used on all types of components. // Here it is illustrated only for labels and fields. var greenLabel = form.newLabel('Green',10,10,100,50); greenLabel.background = 'green'; // Use generic names for colors. var redField = form.newField('parent\_table\_text',JSField.TEXT\_FIELD,10,110,100,30); redField.background = '#FF0000'; // Use RGB codes for colors.

<span id="page-2-1"></span>borderType The type, color and style of border of the component. **Returns**

## **[String](https://wiki.servoy.com/display/Serv60/String) Sample**

//HINT: To know exactly the notation of this property set it in the designer and then read it once out through the solution model. var field = form.newField('my\_table\_text', JSField.TEXT\_FIELD, 10, 10, 100, 20); field.borderType = solutionModel.createBorder(1,'#ff0000');;

## <span id="page-2-2"></span>dataProviderID

The dataprovider of the component. **Returns [String](https://wiki.servoy.com/display/Serv60/String) Sample**

// Normally the dataprovider is specified when a component is created. var field = form.newField('parent\_table\_text', JSField.TEXT\_FIELD, 10, 40, 100, 20); // But it can be modified later if needed. field.dataProviderID = 'parent\_table\_id';

## <span id="page-2-3"></span>displaysTags

Flag that enables or disables merging of data inside components using tags (placeholders). Tags (or placeholders) are words surrounded by %%on each side. There are data tags and standard tags. Data tags consist in names of dataproviders surrounded by%%. Standard tags are a set of predefined tags that are made available by the system.

See the "Merging data" section for more details about tags.

The default value of this flag is "false", that is merging of data is disabled by default.

## **Returns**

#### [Boolean](https://wiki.servoy.com/display/Serv60/Boolean)

**Sample**

var label = form.newLabel('You are viewing record no. %%parent\_table\_id%%. You are running on server %% serverURL%%.',

label.displaysTags = true;

10, 10, 600, 100);

#### <span id="page-3-0"></span>enabled

The enable state of the component, default true.

## **Returns**

[Boolean](https://wiki.servoy.com/display/Serv60/Boolean)

# **Sample**

var form = solutionModel.newForm('printForm', 'example\_data', 'parent\_table', 'null', false, 400, 300); var field = form.newField('parent\_table\_text', JSField.TEXT\_FIELD, 10, 10, 100, 20); field.enabled = false;

## <span id="page-3-1"></span>fontType

## The font type of the component. **Returns [String](https://wiki.servoy.com/display/Serv60/String)**

**Sample**

var label = form.newLabel('Text here', 10, 50, 100, 20); label.fontType = solutionModel.createFont('Times New Roman',1,14);

#### <span id="page-3-2"></span>foreground

## The foreground color of the component. **Returns [String](https://wiki.servoy.com/display/Serv60/String) Sample**

// This property can be used on all types of components. // Here it is illustrated only for labels and fields. var labelWithBlueText = form.newLabel('Blue text', 10, 10, 100, 30); labelWithBlueText.foreground = 'blue'; // Use generic names for colors. var fieldWithYellowText = form.newField('parent\_table\_text', JSField.TEXT\_FIELD, 10, 50, 100, 20); fieldWithYellowText.foreground = '#FFFF00'; // Use RGB codes for colors.

<span id="page-3-3"></span>formIndex

The Z index of this component. If two components overlap, then the component with higher Z index is displayed above the component with lower Z index. **Returns** [Number](https://wiki.servoy.com/display/Serv60/Number)

**Sample**

var labelBelow = form.newLabel('Green', 10, 10, 100, 50); labelBelow.background = 'green'; labelBelow.formIndex = 10; var fieldAbove = form.newField('parent\_table\_text', JSField.TEXT\_FIELD, 10, 10, 100, 30); fieldAbove.background = '#FF0000'; fieldAbove.formIndex = 20;

<span id="page-4-0"></span>groupID A String representing a group ID for this component. If several components have the same group ID then they belong to the same group of components. Using the group itself, all components can be disabled/enabled or made invisible/visible. The group id should be a javascript compatible identifier to allow access of the group in scripting. **Returns [String](https://wiki.servoy.com/display/Serv60/String) Sample** var form = solutionModel.newForm('someForm', 'example\_data', 'parent\_table', 'null', false, 400, 300); var label = form.newLabel('Green', 10, 10, 100, 20);

var field = form.newField('parent\_table\_text', JSField.TEXT\_FIELD, 10, 40, 100, 20); label.groupID = 'someGroup'; field.groupID = 'someGroup'; forms['someForm'].elements.someGroup.enabled = false;

#### <span id="page-4-1"></span>height

The height in pixels of the component.

#### **Returns** [Number](https://wiki.servoy.com/display/Serv60/Number)

## **Sample**

```
var field = form.newField('parent_table_text', JSField.TEXT_FIELD, 10, 10, 100, 20);
application.output('original width: ' + field.width);
application.output('original height: ' + field.height);
field.width = 200;
field.height = 100;
application.output('modified width: ' + field.width);
application.output('modified height: ' + field.height);
```
<span id="page-4-2"></span>horizontalAlignment Horizontal alignment of the text inside the component. Can be one of LEFT, CENTER or RIGHT.

#### Note that this property does not refer to the horizontal alignment of the component inside the form. **Returns**

[Number](https://wiki.servoy.com/display/Serv60/Number)

**Sample**

```
var leftAlignedLabel = form.newLabel('LEFT', 10, 10, 300, 20);
leftAlignedLabel.horizontalAlignment = SM_ALIGNMENT.LEFT;
var hCenteredLabel = form.newLabel('CENTER', 10, 40, 300, 20);
hCenteredLabel.horizontalAlignment = SM_ALIGNMENT.CENTER;
var rightAlignedLabel = form.newLabel('RIGHT', 10, 70, 300, 20);
rightAlignedLabel.horizontalAlignment = SM_ALIGNMENT.RIGHT;
```
<span id="page-4-3"></span>imageMedia

The image Media object that should be displayed inside the component. **Returns**

## **[JSMedia](https://wiki.servoy.com/display/Serv60/JSMedia)**

**Sample**

```
var ballBytes = plugins.file.readFile('d:/ball.jpg');
var ballImage = solutionModel.newMedia('ball.jpg', ballBytes);
var label = form.newLabel('', 10, 10, 100, 100);
label.imageMedia = ballImage;
```
# <span id="page-5-0"></span>labelFor Some components can be set to be labels of other components. This is useful in two situations. In table view mode it is used for constructing the header of the table. In record view mode, by setting mnemonics on the label, keyboard shortcuts can be used to set the focus to fields. **Returns [String](https://wiki.servoy.com/display/Serv60/String) Sample** var labelOne = form.newLabel('Label One', 10, 10, 100, 20); var fieldOne = form.newField('parent\_table\_id', JSField.TEXT\_FIELD, 120, 10, 100, 20); fieldOne.name = 'fieldOne'; labelOne.labelFor = 'fieldOne'; labelOne.mnemonic = 'O';

<span id="page-5-1"></span>margin The margins of the component. They are specified in this order, separated by commas: top, right, bottom, left. **Returns [String](https://wiki.servoy.com/display/Serv60/String) Sample**

```
var label = form.newLabel('Label', 10, 10, 150, 150);
label.background = 'yellow';
label.margin = '10,20,30,40';
```
#### <span id="page-6-0"></span>mediaOptions

Options to scale the image Media object that is displayed inside the component. Can be set to one or a combination of CROP, REDUCE, ENLARGE and KEEPASPECT.

REDUCE will scale down the image if the component is smaller than the image. REDUCE combined with KEEPASPECT will reduce the image, but keep its aspect ratio. This is useful when the component has other proportions than the image.

ENLARGE will scale up the image if the component is larger than the image. ENLARGE combined with KEEPASPECT will scale up the image while keeping its aspect ratio.

CROP will leave the image at its original size. If the component is smaller than the image this will result in only a part of the image showing up.

## **Returns**

[Number](https://wiki.servoy.com/display/Serv60/Number)

**Sample**

// Load two images, a big one and a small one. var bigBytes = plugins.file.readFile('d:/big.jpg'); var bigImage = solutionModel.newMedia('big.jpg', bigBytes); var smallBytes = plugins.file.readFile('d:/small.jpg'); var smallImage = solutionModel.newMedia('small.jpg', smallBytes); // Put the big image in several small labels, with different media options. var smallLabelWithBigImageReduceKeepAspect = form.newLabel('', 10, 10, 50, 50); smallLabelWithBigImageReduceKeepAspect.imageMedia = bigImage; smallLabelWithBigImageReduceKeepAspect.background = 'yellow'; smallLabelWithBigImageReduceKeepAspect.mediaOptions = SM\_MEDIAOPTION.REDUCE | SM\_MEDIAOPTION.KEEPASPECT; var smallLabelWithBigImageReduceNoAspect = form.newLabel('', 70, 10, 50, 50); smallLabelWithBigImageReduceNoAspect.imageMedia = bigImage; smallLabelWithBigImageReduceNoAspect.background = 'yellow'; smallLabelWithBigImageReduceNoAspect.mediaOptions = SM\_MEDIAOPTION.REDUCE; var smallLabelWithBigImageCrop = form.newLabel('', 130, 10, 50, 50); smallLabelWithBigImageCrop.imageMedia = bigImage; smallLabelWithBigImageCrop.background = 'yellow'; smallLabelWithBigImageCrop.mediaOptions = SM\_MEDIAOPTION.CROP; // Put the small image in several big labels, with different media options. var bigLabelWithSmallImageEnlargeKeepAspect = form.newLabel('', 10, 70, 200, 100); bigLabelWithSmallImageEnlargeKeepAspect.imageMedia = smallImage; bigLabelWithSmallImageEnlargeKeepAspect.background = 'yellow'; bigLabelWithSmallImageEnlargeKeepAspect.mediaOptions = SM\_MEDIAOPTION.ENLARGE | SM\_MEDIAOPTION.KEEPASPECT; var bigLabelWithSmallImageEnlargeNoAspect = form.newLabel('', 10, 180, 200, 100); bigLabelWithSmallImageEnlargeNoAspect.imageMedia = smallImage; bigLabelWithSmallImageEnlargeNoAspect.background = 'yellow'; bigLabelWithSmallImageEnlargeNoAspect.mediaOptions = SM\_MEDIAOPTION.ENLARGE; var bigLabelWithSmallImageCrop = form.newLabel('', 10, 290, 200, 100); bigLabelWithSmallImageCrop.imageMedia = smallImage; bigLabelWithSmallImageCrop.background = 'yellow'; bigLabelWithSmallImageCrop.mediaOptions = SM\_MEDIAOPTION.CROP; // This does not do any cropping actually if the label is larger than the image.

#### <span id="page-7-0"></span>mnemonic

The keyboard shortcut that activates this component. A letter must be specified, and the actual shortcut will be combination of ALT + the specified letter.

This property can be used in two ways. Normally the keyboard shortcut activates the onClick event of the component. But if the "labelFor" property is set for the component, then the keyboard shortcut will move the focus to the component whose label this component is.

## **Returns**

## **[String](https://wiki.servoy.com/display/Serv60/String)**

**Sample**

var m = form.newFormMethod('function onClick() { application.output("I was clicked."); }'); var btn = form.newButton('I am a button', 10, 40, 200, 20, m); btn.mnemonic = 'B'; // When ALT-B is pressed the mouse will respond as if clicked. var labelOne = form.newLabel('Label One', 10, 10, 100, 20); var fieldOne = form.newField('parent\_table\_id', JSField.TEXT\_FIELD, 120, 10, 100, 20); fieldOne.name = 'fieldOne'; labelOne.labelFor = 'fieldOne'; labelOne.mnemonic = 'O'; // When ALT-O is pressed the focus will move to fieldOne.

<span id="page-7-1"></span>name

The name of the component. Through this name it can also accessed in methods. **Returns [String](https://wiki.servoy.com/display/Serv60/String) Sample**

```
var form = solutionModel.newForm('someForm', 'example_data', 'parent_table', 'null', false, 620, 300);
var label = form.newLabel('Label', 10, 10, 150, 150);
label.name = 'myLabel'; // Give a name to the component.
forms['someForm'].controller.show()
// Now use the name to access the component.
forms['someForm'].elements['myLabel'].text = 'Updated text';
```
<span id="page-7-2"></span>onAction The method that is executed when the component is clicked. **Returns** [JSMethod](https://wiki.servoy.com/display/Serv60/JSMethod) **Sample**

```
var doNothingMethod = form.newFormMethod('function doNothing() { application.output("Doing nothing."); }');
var onClickMethod = form.newFormMethod('function onClick(event) { application.output("I was clicked at " + 
event.getTimestamp()); }');
var onDoubleClickMethod = form.newFormMethod('function onDoubleClick(event) { application.output("I was double-
clicked at " + event.getTimestamp()); }');
var onRightClickMethod = form.newFormMethod('function onRightClick(event) { application.output("I was right-
clicked at " + event.getTimestemp()); }');
// At creation the button has the 'doNothing' method as onClick handler, but we'll change that later.
var btn = form.newButton('I am a button', 10, 40, 200, 20, doNothingMethod);
btn.onAction = onClickMethod;
btn.onDoubleClick = onDoubleClickMethod;
btn.onRightClick = onRightClickMethod;
```
#### <span id="page-8-0"></span>onDoubleClick

The method that is executed when the component is double clicked.

## **Returns**

# **[JSMethod](https://wiki.servoy.com/display/Serv60/JSMethod)**

```
Sample
 var doNothingMethod = form.newFormMethod('function doNothing() { application.output("Doing nothing."); }');
 var onClickMethod = form.newFormMethod('function onClick(event) { application.output("I was clicked at " + 
 event.getTimestamp()); }');
 var onDoubleClickMethod = form.newFormMethod('function onDoubleClick(event) { application.output("I was double-
 clicked at " + event.getTimestemp()); };
 var onRightClickMethod = form.newFormMethod('function onRightClick(event) { application.output("I was right-
 clicked at " + event.getTimestamp()); }');
 // At creation the button has the 'doNothing' method as onClick handler, but we'll change that later.
 var btn = form.newButton('I am a button', 10, 40, 200, 20, doNothingMethod);
 btn.onAction = onClickMethod;
 btn.onDoubleClick = onDoubleClickMethod;
 btn.onRightClick = onRightClickMethod;
```
<span id="page-8-1"></span>onRender

The method that is executed when the component is rendered. **Returns** [JSMethod](https://wiki.servoy.com/display/Serv60/JSMethod)

**Sample**

label.onRender = form.newFormMethod('function onRender(event) { event.getElement().bgcolor = \'#00ff00\' }');

#### <span id="page-8-2"></span>onRightClick

The method that is executed when the component is right clicked.

```
Returns
```
# **[JSMethod](https://wiki.servoy.com/display/Serv60/JSMethod)**

**Sample**

```
var doNothingMethod = form.newFormMethod('function doNothing() { application.output("Doing nothing."); }');
var onClickMethod = form.newFormMethod('function onClick(event) { application.output("I was clicked at " + 
event.getTimestamp()); }');
var onDoubleClickMethod = form.newFormMethod('function onDoubleClick(event) { application.output("I was double-
clicked at " + event.getTimestamp()); }');
var onRightClickMethod = form.newFormMethod('function onRightClick(event) { application.output("I was right-
clicked at " + event.getTimestemp()); }');
// At creation the button has the 'doNothing' method as onClick handler, but we'll change that later.
var btn = form.newButton('I am a button', 10, 40, 200, 20, doNothingMethod);
btn.onAction = onClickMethod;
btn.onDoubleClick = onDoubleClickMethod;
btn.onRightClick = onRightClickMethod;
```
## <span id="page-8-3"></span>printSliding

Enables an element to resize based on its content and/or move when printing. The component can move horizontally or vertically and can grow or shrink in height and width, based on its content and the content of neighboring components. **Returns [Number](https://wiki.servoy.com/display/Serv60/Number) Sample** var form = solutionModel.newForm('printForm', 'example\_data', 'parent\_table', 'null', false, 400, 300); var slidingLabel = form.newLabel('Some long text here', 10, 10, 5, 5); slidingLabel.printSliding = SM\_PRINT\_SLIDING.GROW\_HEIGHT | SM\_PRINT\_SLIDING.GROW\_WIDTH;

slidingLabel.background = 'gray';

```
forms['printForm'].controller.showPrintPreview();
```

```
printable
Flag that tells if the component should be printed or not when the form is printed.
By default components are printable.
Returns
Boolean
Sample
 var form = solutionModel.newForm('printForm', 'example_data', 'parent_table', 'null', false, 400, 300);
 var printedField = form.newField('parent_table_text', JSField.TEXT_FIELD, 10, 10, 100, 20);
 var notPrintedField = form.newField('parent_table_id', JSField.TEXT_FIELD, 10, 40, 100, 20);
 notPrintedField.printable = false; // This field won't show up in print preview and won't be printed.
 forms['printForm'].controller.showPrintPreview()
rolloverCursor
The cursor that is shown as the mouse is rolled over the component.
Possible options are DEFAULT and HAND.
Returns
Number
Sample
 var label = form.newLabel('Move the mouse over me', 10, 10, 200, 200);
 label.rolloverCursor = SM_CURSOR.HAND_CURSOR;
rolloverImageMedia
The roll over image Media object used. When the mouse is moved over the component,
this image Media will be displayed. When the mouse is moved out of the component,
whatever text or image was being initially displayed will be restored.
Returns
JSMedia
Sample
 var ballBytes = plugins.file.readFile('d:/ball.jpg');
 var ballImage = solutionModel.newMedia('ball.jpg', ballBytes);
 var mapBytes = plugins.file.readFile('d:/map.jpg');
 var mapImage = solutionModel.newMedia('map.jpg', mapBytes);
 var label = form.newLabel('', 10, 10, 200, 200);
 label.imageMedia = mapImage;
 label.rolloverImageMedia = ballImage;
```
<span id="page-9-3"></span><span id="page-9-2"></span>rotation

The rotation of the element. You can choose 0, 90, 180, or 270 and the label is rotated accordingly. This property also applies to buttons and images.

#### **Returns** [Number](https://wiki.servoy.com/display/Serv60/Number)

# **Sample**

```
var m = form.newFormMethod('function onClick() { application.output("I was clicked."); }');
var label = form.newLabel('I am a label', 10, 10, 200, 200, m);
label.rotation = 90;
var btn = form.newButton('And I am a button', 10, 220, 200, 20, m);
btn.rotation = 180;
```
<span id="page-10-0"></span>showClick When set, the element will show the clicked state when selected. Applies to labels and buttons and images only.

**Returns** [Boolean](https://wiki.servoy.com/display/Serv60/Boolean)

**Sample**

// Create a form method. var  $m = form.newFormMethod('function onClick() \{ application.output("I was clicked."); \})$ ; // Create a label with the method attached to its onClick event. var label = form.newLabel('I am a label', 10, 10, 200, 20, m); // By default the label does not visually react to clicks, but we can enable this. // Basically the label will now behave as a button does. label.showClick = true; // Create a button with the same method attached to its onClick event. var btn = form.newButton('And I am a button', 10, 40, 200, 20, m); // By default the button visually reacts to onClick, but we can disable this. // Then the button will behave like a label does. btn.showClick = false;

<span id="page-10-1"></span>showFocus

When set the text of an element will showfocus when selected. Applies to labels and buttons only. The text property for the element MUST be filled in first.

NOTE: The TAB key may also be used to select the element, depending on the operating system being used and the selected LAF.

# **Returns**

```
Boolean
```
**Sample** var m = form.newFormMethod('function onClick() { application.output("I was clicked."); }'); var label = form.newLabel('I am a label', 10, 10, 200, 20, m); label.showFocus = false; var btn = form.newButton('And I am a button', 10, 40, 200, 20, m); btn.showFocus = false;

<span id="page-10-2"></span>styleClass

The name of the style class that should be applied to this component.

When defining style classes for specific component types, their names must be prefixed according to the type of the component. For example in order to define a class names 'fancy' for fields, in the style definition the class must be named 'field.fancy'. If it would be intended for labels, then it would be named 'label.fancy'. When specifying the class name for a component, the prefix is dropped however. Thus the field or the label will have its styleClass property set to 'fancy' only.

# **Returns**

## **[String](https://wiki.servoy.com/display/Serv60/String) Sample**

```
var form = solutionModel.newForm('printForm', 'example_data', 'parent_table', 'null', false, 400, 300);
var field = form.newField('parent_table_text', JSField.TEXT_FIELD, 10, 10, 100, 20);
var style = solutionModel.newStyle('myStyle','field.fancy { background-color: yellow; }');
form.styleName = 'myStyle'; // First set the style on the form.
field.styleClass = 'fancy'; // Then set the style class on the field.
```
## <span id="page-11-0"></span>tabSeq

An index that specifies the position of the component in the tab sequence. The components are put into the tab sequence in increasing order of this property. A value of 0 means to use the default mechanism of building the tab sequence (based on their location on the form). A value of -2 means to remove the component from the tab sequence.

#### **Returns** [Number](https://wiki.servoy.com/display/Serv60/Number)

**Sample**

```
// Create three fields. Based on how they are placed, by default they will come one
// after another in the tab sequence.
var fieldOne = form.newField('parent_table_id', JSField.TEXT_FIELD, 10, 10, 100, 20);
var fieldTwo = form.newField('parent_table_text', JSField.TEXT_FIELD, 10, 40, 100, 20);
var fieldThree = form.newField('parent_table_id', JSField.TEXT_FIELD, 10, 70, 100, 20);
// Set the third field come before the first in the tab sequence, and remove the 
// second field from the tab sequence.
fieldOne.tabSeq = 2;
fieldTwo.tabSeq = SM_DEFAULTS.IGNORE;
fieldThree.tabSeq = 1;
```
<span id="page-11-1"></span>text

## The text that is displayed inside the component. **Returns [String](https://wiki.servoy.com/display/Serv60/String)**

**Sample**

```
// In general the text is specified when creating the component.
var label = form.newLabel('Initial text', 10, 10, 100, 20);
// But it can be changed later if needed.
label.text = 'Changed text';
```
## <span id="page-11-2"></span>toolTipText

The text displayed when hovering over the component with a mouse cursor.

NOTE: HTML should be used for multi-line tooltips; you can also use any valid HTML tags to format tooltip text. For example: <html>This includes<b>bolded text</b> and <font color='blue'>BLUE</font> text as well.</html> **Returns [String](https://wiki.servoy.com/display/Serv60/String)** 

**Sample**

var label = form.newLabel('Stop the mouse over me!', 10, 10, 200, 20); label.toolTipText =  $'I\right\$  m the tooltip. Do you see me?';

<span id="page-12-0"></span>transparent Flag that tells if the component is transparent or not.

#### The default value is "false", that is the components are not transparent. **Returns**

## [Boolean](https://wiki.servoy.com/display/Serv60/Boolean)

**Sample**

// Load an image from disk an create a Media object based on it. var imageBytes = plugins.file.readFile('d:/ball.jpg'); var media = solutionModel.newMedia('ball.jpg', imageBytes); // Put on the form a label with the image. var image = form.newLabel('', 10, 10, 100, 100); image.imageMedia = media; // Put two fields over the image. The second one will be transparent and the // image will shine through. var nonTransparentField = form.newField('parent\_table\_text', JSField.TEXT\_FIELD, 10, 20, 100, 20); var transparentField = form.newField('parent\_table\_text', JSField.TEXT\_FIELD, 10, 50, 100, 20); transparentField.transparent = true;

<span id="page-12-1"></span>verticalAlignment

## The vertical alignment of the text inside the component. Can be one of TOP, CENTER or BOTTOM.

Note that this property does not refer to the vertical alignment of the component inside the form.

**Returns** [Number](https://wiki.servoy.com/display/Serv60/Number)

**Sample**

```
var topAlignedLabel = form.newLabel('TOP', 400, 10, 50, 300);
topAlignedLabel.verticalAlignment = SM_ALIGNMENT.TOP;
var vCenterAlignedLabel = form.newLabel('CENTER', 460, 10, 50, 300);
vCenterAlignedLabel.verticalAlignment = SM_ALIGNMENT.CENTER
var bottomAlignedLabel = form.newLabel('BOTTOM', 520, 10, 50, 300);
bottomAlignedLabel.verticalAlignment = SM_ALIGNMENT.BOTTOM;
```
<span id="page-12-2"></span>visible

The visible property of the component, default true.

**Returns** [Boolean](https://wiki.servoy.com/display/Serv60/Boolean)

**Sample**

```
var form = solutionModel.newForm('printForm', 'example_data', 'parent_table', 'null', false, 400, 300);
var field = form.newField('parent table text', JSField.TEXT FIELD, 10, 10, 100, 20);
field.visible = false;
```
<span id="page-12-3"></span>width The width in pixels of the component. **Returns** [Number](https://wiki.servoy.com/display/Serv60/Number) **Sample**

```
var field = form.newField('parent_table_text', JSField.TEXT_FIELD, 10, 10, 100, 20);
application.output('original width: ' + field.width);
application.output('original height: ' + field.height);
field.width = 200;
field.height = 100;
application.output('modified width: ' + field.width);
application.output('modified height: ' + field.height);
```
<span id="page-13-0"></span>x

The x coordinate of the component on the form. **Returns** [Number](https://wiki.servoy.com/display/Serv60/Number)

**Sample**

```
var field = form.newField('parent_table_text', JSField.TEXT_FIELD, 10, 10, 100, 20);
application.output('original location: ' + field.x + ', ' + field.y);
field.x = 90;
field.y = 90;
application.output('changed location: ' + field.x + ', ' + field.y);
```
<span id="page-13-1"></span>y The y coordinate of the component on the form. **Returns**

[Number](https://wiki.servoy.com/display/Serv60/Number)

**Sample**

```
var field = form.newField('parent_table_text', JSField.TEXT_FIELD, 10, 10, 100, 20);
application.output('original location: ' + field.x + ', ' + field.y);
field.x = 90;
field.y = 90;
application.output('changed location: ' + field.x + ', ' + field.y);
```
## **Method Details**

<span id="page-13-2"></span>[UUID](https://wiki.servoy.com/display/Serv60/UUID) **getUUID**() getUUID Returns the UUID of this component. **Returns** [UUID](https://wiki.servoy.com/display/Serv60/UUID) **Sample**

var button\_uuid = solutionModel.getForm("my\_form").getButton("my\_button").getUUID(); application.output(button\_uuid.toString());